# MANUALE **DI ANALISI TECNICA**

La guida completa, dai trend ai trading system

Renato Di Lorenzo

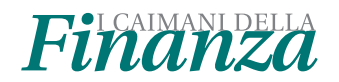

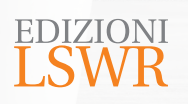

Manuale di analisi tecnica | La guida completa, dai trend ai trading system

**Autore:** Renato Di Lorenzo

**Collana:** 

**Curatore:** Renato Di Lorenzo

**Publisher:** Marco Aleotti

**Progetto grafico**: Roberta Venturieri **Realizzazione editoriale**: Redint studio S.r.l. – Milano **Immagine di copertina:** © Khakimullin Aleksandr | Shutterstock

© 2018 Edizioni Lswr\* – Tutti i diritti riservati **ISBN:** 978-88-6895-602-8

*I diritti di traduzione, di memorizzazione elettronica, di riproduzione e adattamento totale o parziale con qualsiasi mezzo (compresi i microfilm e le copie fotostatiche), sono riservati per tutti i*  Paesi. Le fotocopie per uso personale del lettore possono essere effettuate nei limiti del 15% di ciascun volume dietro pagamento alla SIAE del compenso previsto dall'art. 68, commi 4 e 5, della *legge 22 aprile 1941 n. 633.*

*Le fotocopie effettuate per finalità di carattere professionale, economico o commerciale o comunque per uso diverso da quello personale possono essere effettuate a seguito di specifica autorizzazione rilasciata da CLEARedi, Centro Licenze e Autorizzazioni per le Riproduzioni Editoriali, Corso di Porta Romana 108, 20122 Milano, e-mail autorizzazioni@clearedi.org e sito web www.clearedi.org.*

*La presente pubblicazione contiene le opinioni dell'autore e ha lo scopo di fornire informazioni precise e accurate. L'elaborazione dei testi, anche se curata con scrupolosa attenzione, non può comportare specifiche responsabilità in capo all'autore e/o all'editore per eventuali errori o inesattezze.*

*L'Editore ha compiuto ogni sforzo per ottenere e citare le fonti esatte delle illustrazioni. Qualora in qualche caso non fosse riuscito a reperire gli aventi diritto è a disposizione per rimediare a eventuali involontarie omissioni o errori nei riferimenti citati.*

*Tutti i marchi registrati citati appartengono ai legittimi proprietari.*

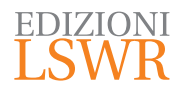

Via G. Spadolini, 7 20141 Milano (MI) Tel. 02 881841 www.edizionilswr.it

Printed in Italy

Finito di stampare nel mese di gennaio 2018 presso Rotolito Lombarda S.p.A., Seggiano di Pioltello (MI) Italy

(\*) Edizioni Lswr è un marchio di La Tribuna Srl. La Tribuna Srl fa parte di LSWR GR<sup>2</sup>UP.

# Manuale di analisi tecnica

*La guida completa, dai trend ai trading system*

*scritto da Renato Di Lorenzo* 

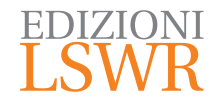

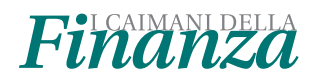

*per Annie*

## **Sommario**

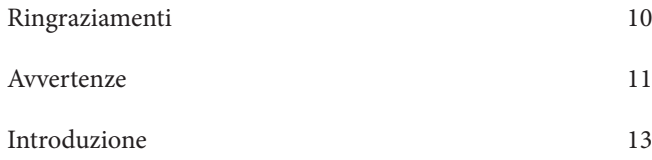

### *Parte 1 - Rappresentazione grafica del mercato e indicatori sovrapposti al grafico*

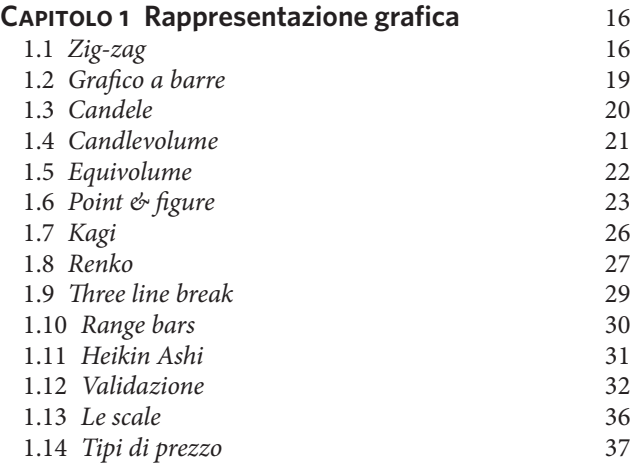

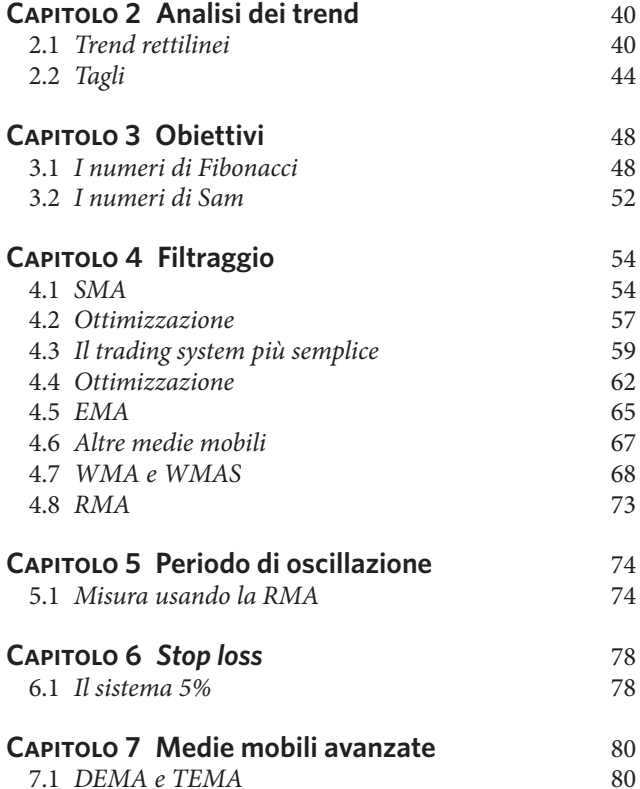

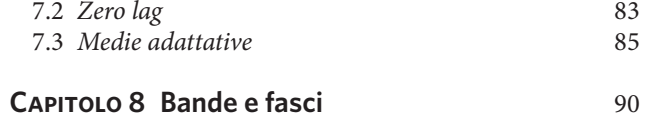

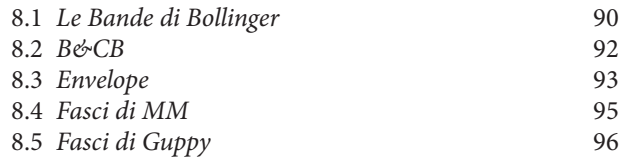

#### **Capitolo 9 Altri indicatori sovrapposti al prezzo** 98

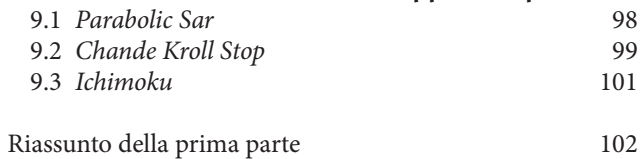

### *Parte 2 - Figure di inversione, di continuazione e oscillatori di base*

#### **Capitolo 10 Le figure classiche** 108

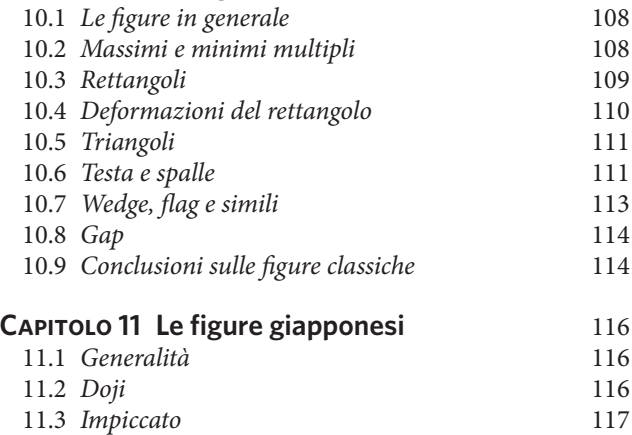

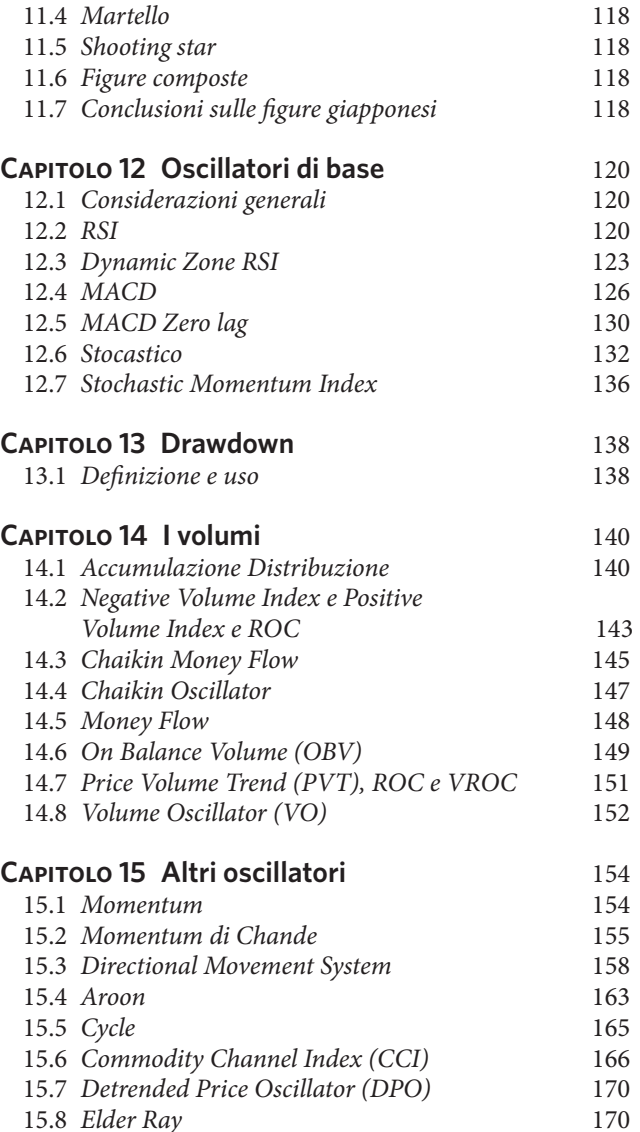

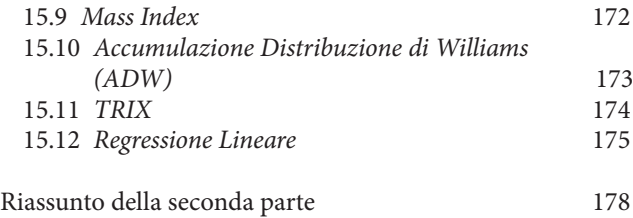

### *Parte 3 -* **Screener** *per scegliere i titoli*

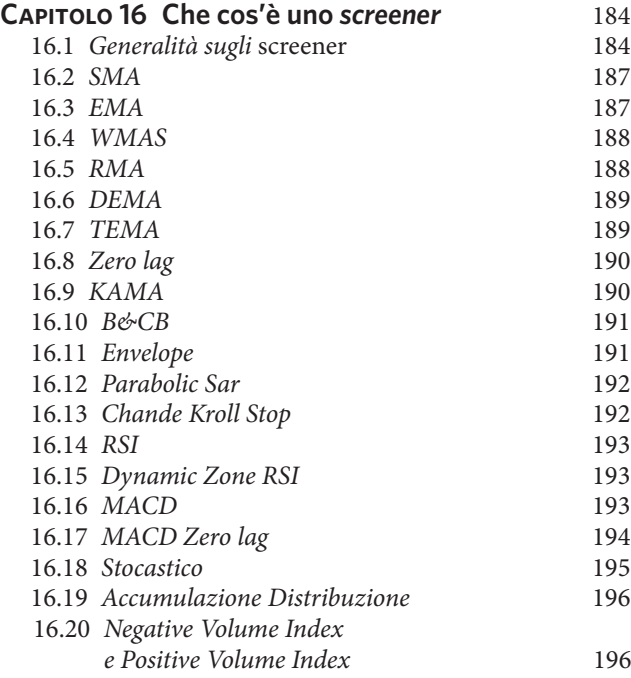

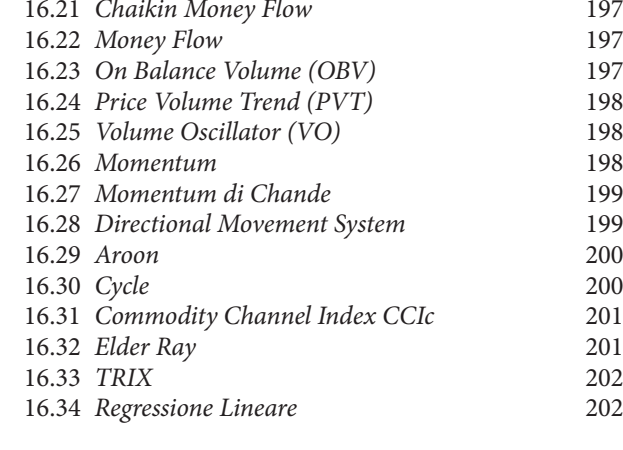

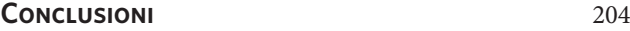

### *Appendice*

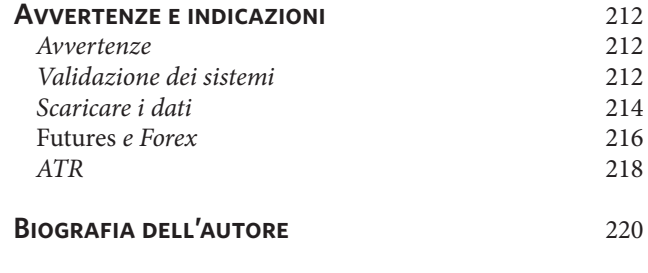

## **Ringraziamenti**

L'autore ringrazia il gruppo dei Caimani della Finanza (http://www.icaimanidellafinanza.it/) per gli spunti e i contributi, in particolare Stefano Caroti Ghelli per l'aiuto nella stesura di alcuni script. Molti grafici sono costruiti mediante l'utilizzo del sito www.ProRealTime.it, che ringraziamo. Un sentito grazie alla redazione tutta.

### AVVERTENZE Avvertenze

### **Avvertenze**

Tutti i fogli di lavoro e i documenti Word che contengono i trading system usati in questo libro saranno inviati gratuitamente a chi li richiederà all'autore alla casella e-mail renato.dilorenzo1@gmail.com allegando alla richiesta una qualunque prova di acquisto di questo volume.

Si suppone che il lettore sia già in possesso di pochi rudimenti sull'analisi tecnica e sull'uso di ProRealTime. Chi non si accontentasse delle spiegazioni del manuale online di ProRealTime può studiare con profitto due dispense reperibili su Amazon: R. Di Lorenzo, *Programmare ProRealTime* e *Nuove* (*importanti*) *funzioni di ProRealTime*.

Se per ragioni pratiche i grafici contenuti in questo libro dovessero essere eseguiti su campionamenti *daily*, questo sarà fatto solo se le stesse considerazioni sono applicabili identicamente a campionamenti *intraday*. Tutti gli esempi inseriti nel testo sono riferiti a un *ora* e un *oggi* relativi a

una situazione dei mercati che per forza di cose non è più attuale ma, se i dati sono superati, il valore di ciò che si afferma non cambia col tempo.

Un po' come accade leggendo testi di Borsa degli anni Trenta e Quaranta: ci interessa la storia dei titoli. Gli esempi possono riferirsi indifferentemente al 1928 o al 2017: ciò che conta è il meccanismo sottostante, ed è quello che spero di essere riuscito a evidenziare. Discorso simile vale per la bibliografia: molti testi di riferimento sono ormai introvabili, o lo diventeranno nei prossimi anni, spesso senza che i nuovi titoli abbiano i necessari meriti per sostituirli. Per questo motivo ricordiamo che molti titoli sono disponibili in formato digitale su Amazon, che quasi sempre fornisce il testo in formato mobi, cioè per dispositivi Kindle, ma tuttavia non occorre necessariamente possedere l'omonimo lettore, perché Amazon stessa consente di scaricare una App utilizzabile su un normale PC. Se non fosse disponibile

neppure il formato digitale, quasi sempre i vecchi testi si riescono a trovare, con un po' di pazienza, su eBay. Esiste ormai un uso universale, in finanza, di termini inglesi. Se al posto di *hourly* o *daily* – ad esempio – avessimo usato gli equivalenti *orario* o *giornaliero*, il lettore avrebbe pensato a un bollettino delle Ferrovie dello Stato o a un abbonamento, piuttosto che a categorie finanziarie. Esiste sempre, per eccesso di scrupolo, il pericolo di mescolare termini tecnici di consolidato uso comune con tentativi maldestri di traduzione, tentazione che abbiamo voluto evitare facendo la scelta che meno piacerà ai cultori del *dolce stil novo*: tutti i termini tecnici in questo manuale saranno sempre quelli inglesi di uso comune.

### **Disclaimer**

Si rammenta che i mercati possono *salire* come *scendere* e che, a nostra conoscenza, non esiste tecnica perfetta per investire e fare trading. Pertanto non è possibile assumerci responsabilità per perdite derivanti dai consigli e dagli strumenti forniti. L'autore potrebbe detenere posizioni nei titoli o negli *asset* esaminati.

Si rammenta che i consuntivi eventualmente forniti per i portafogli non corrispondono in genere a operazioni reali effettuate sul mercato, né tantomeno che performance passate possono riprodursi automaticamente in futuro. Il presente testo non costituisce sollecitazione a comperare o vendere alcunché.

### **INTRODUZIONE** Introduzione

#### 13

### **Introduzione**

Chi pratica bene l'analisi tecnica, dopo averla studiata con serietà e pazienza e quindi avendone constatata l'efficacia, non può non stupirsi di quanti siano gli investitori che perdono regolarmente in borsa.

In genere ciò si verifica perché la maggior parte di essi non analizza le cose così come sono, cioè così come appaiono dai grafici, ma ipotizzano come *dovrebbero essere*, dando retta agli economisti, ai telegiornali, alle riviste specializzate, ai blog e al folklore, spesso molto interessato, che circonda questo mondo variopinto. Il mio classico in tre volumi *Guadagnare in Borsa con l'Analisi Tecnica*, come del resto gli altri trattati in circolazione, ad esempio il Pring e il Murphy, sono oggi irrimediabilmente invecchiati.

L'analisi tecnica è cambiata, si è evoluta: ciò che anni fa era di difficile realizzazione, oggi è diventato immediato grazie a strumenti per lo più gratuiti reperibili su Internet.

Ciò ha messo inevitabilmente in evidenza come un certo numero di insegnamenti classici siano pura fantasia, oppure troppo semplici per essere davvero utili. In questa nuova edizione in volume unico si espone quindi un'analisi tecnica più efficiente e che soprattutto non si accontenta di usare protocolli che a naso dovrebbero andar bene, ma che esige vadano bene, mediante simulazioni al PC, uso di piattaforme, conteggi statistici e via di seguito. Questi i motivi per l'esclusione da questo trattato di capitoli popolari (e anche affascinanti) come le *Onde di Elliot* o i *Ventagli di Gann*, perché quelle ricette non sono ben verificabili statisticamente.

Gli appassionati potranno comunque trovarli in *Il Nuovo Guadagnare in Borsa con Renato Di Lorenzo*, (Il Sole 24 Ore, Milano 2011).

Buona lettura, quindi, e il mio solito in bocca al lupo! Renato Di Lorenzo

*"Un grande giocatore vede autostrade dove altri solo sentieri."*

Vujadin Boškov

# *Parte 1 Rappresentazione grafica del mercato e indicatori sovrapposti al grafico*

- ➤ **Capitolo 1** Rappresentazione grafica
- ➤ **Capitolo 2** Analisi dei trend
- ➤ **Capitolo 3** Obiettivi
- ➤ **Capitolo 4** Filtraggio
- ➤ **Capitolo 5** Periodo di oscillazione
- ➤ **Capitolo 6** Stop loss
- ➤ **Capitolo 7** Medie mobili avanzate
- ➤ **Capitolo 8** Bande e fasci
- ➤ **Capitolo 9** Altri indicatori sovrapposti al prezzo

### Capitolo 1 **Rappresentazione grafica**

1.1 Zig-zag

Il grafico più semplice è quello cosiddetto a zig-zag, ottenuto unendo con un segmento i prezzi (in genere le chiusure) dei titoli o dei contratti (*vedi* Figura 1.1).

Come vedremo diffusamente, si usa dividere le quotazioni in barre o sessioni di durata diversa a seconda del tipo di trading: un giorno intero, una settimana, 15 minuti ecc.

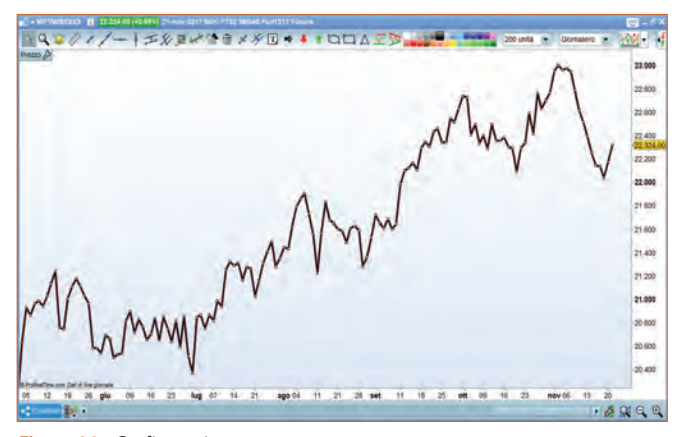

*Figura 1.1 – Grafico a zig-zag.*

L'ultimo prezzo segnato (o *battuto*) nel corso della barra si chiama *chiusura*, e sono questi i valori che si uniscono con un segmento per ottenere il grafico a zig-zag. In alcuni casi la chiusura non è proprio l'ultimo prezzo fatto, ma un'elaborazione di esso. Lo sforzo maggiore che compie il trader quando legge un grafico a zig-zag è quello di comprendere quale sia il *trend sottostante*, cioè quello di separare le oscillazioni *inconsulte* (le chiameremo *rumore*) dalla *tendenza* di fondo. Vedremo che questo è il problema centrale dell'analisi tecnica. Succede spesso di leggere che le piccole variazioni di prezzo verificatesi da una barra, o sessione, all'altra possono essere *filtrate* perché non sono significative. Se costruiamo un grafico reale (*vedi* foglio di lavoro Filtered graph) che utilizza questo protocollo<sup>1</sup>, applicato in maniera così naïf, ci accorgiamo

<sup>1</sup> Il *protocollo* consiste in una serie di regole o concetti da seguire per ottenere un dato scopo, come una cura medica per guarire una certa malattia.

che l'operazione anziché essere vantaggiosa è dannosa. Nella Figura 1.2 sono riportate le chiusure del Ftse Mib e le stesse chiusure nelle quali tuttavia non si tiene conto delle variazioni2 di quotazione inferiori allo 0,5%.

Come si vede l'effetto ottenuto è quello di avere un grafico leggermente più leggibile, ma molto ritardato, che è esattamente ciò di cui *non* abbiamo bisogno, perché la nostra necessità è quasi sempre quella di essere tempestivi. *Timing is all*, come si suol dire. Si potrebbe pensare che l'effetto di ritardo venga ridotto usando un filtro con una soglia molto minore, ad esempio non tenendo conto delle variazioni inferiori al solo 0,1%, ma non è così (*vedi* Figura 1.3).

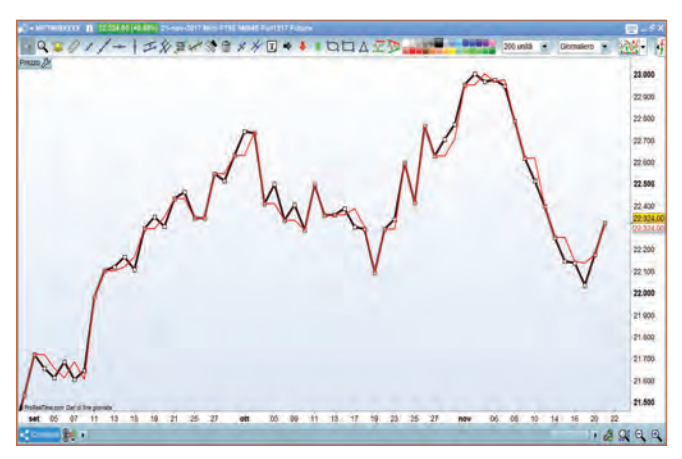

*Figura 1.2 – Grafico a zig-zag con eliminazione delle variazioni inferiori allo 0,5% (Piattaforma ProRealTime).*

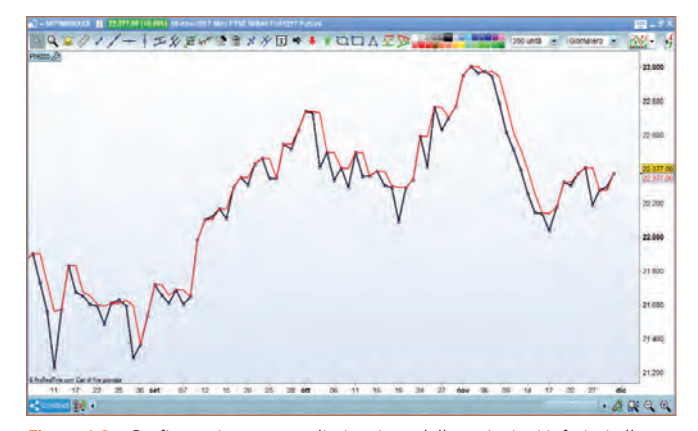

*Figura 1.3 – Grafico a zig-zag con eliminazione delle variazioni inferiori allo 0,1% (Piattaforma ProRealTime).*

Il ritardo persiste, pur mantenendo il grafico un andamento zig-zagante molto fastidioso. Si potrebbe quindi pensare che le variazioni da *filtrare* non siano quelle conteggiate dalla chiusura di una barra alla chiusura della precedente, ma quelle dalla chiusura di una barra alle chiusure, ad esempio, di 5 barre prima, ma anche in questo caso il risultato è deludente (*vedi* Figura 1.4).

Come si noterà, in alcune zone ad alta volatilità (dove c'è trend) non c'è alcun filtraggio, mentre nelle zone a bassa volatilità (cioè sostanzialmente sui movimenti laterali) interviene il filtraggio, ma compare anche un forte ritardo. Non è quindi questa la strada da percorrere. Un tipo di filtro molto elementare, che tuttavia ha il pregio di essere immediatamente interpretabile, consiste nel

Capitolo 1

CAPITOLO1

<sup>2</sup> Dalla chiusura della barra corrente alla chiusura della barra precedente.

colorare in modo diverso i tratti del grafico con chiusure in rialzo da quelli con chiusure in ribasso.

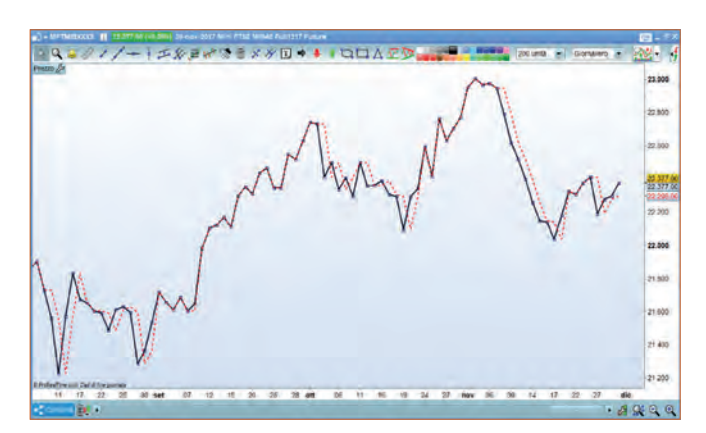

*Figura 1.4 – Grafico a zig-zag con eliminazione delle variazioni inferiori allo 0,1% con anticipo di 5 barre (Piattaforma ProRealTime).* 

Eccone un esempio nella Figura 1.5.

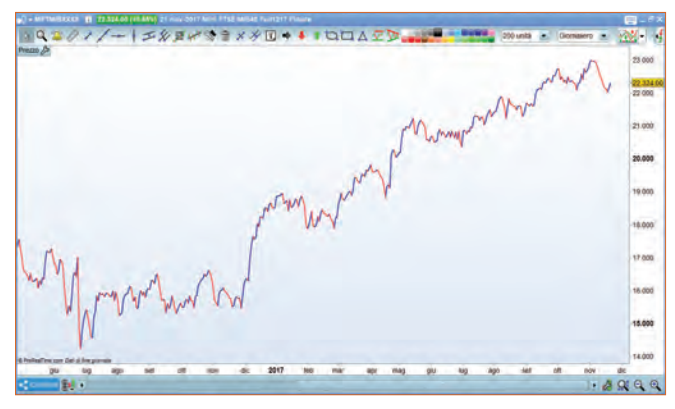

*Figura 1.5 – Grafico a zig-zag con colorazioni diverse dei rialzi e dei ribassi (Piattaforma ProRealTime).*

Cambiando il *time span*, ossia il periodo sotto osservazione da una rilevazione all'altra e portandolo da *daily* (una rilevazione di quotazione ogni giorno alla stessa ora) a *weekly* (una rilevazione a settimana, ovviamente lo stesso giorno della settimana e alla stessa ora ogni volta) si ottiene il medesimo colpo d'occhio, ma calibrato su una tendenza rialzista o ribassista che sia *più di fondo*, per così dire (*vedi* Figura 1.6).

Si nota immediatamente che il protocollo appena indicato, cioè passare da un grafico *daily* a uno *weekly*,

è decisamente un modo di filtrare il segnale, perché elimina le oscillazioni più isteriche che avvengono da un giorno all'altro. Un filtraggio ancor maggiore si ottiene usando un grafico *monthly* (*vedi* Figura 1.7*)*, cioè con una rilevazione al mese (lo stesso giorno del mese alla stessa ora).

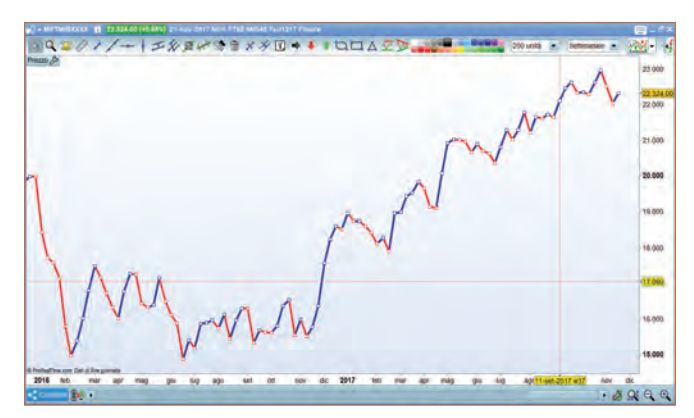

*Figura 1.6 – Grafico a zig-zag* weekly*, cioè settimanale (Piattaforma ProRealTime).*

18

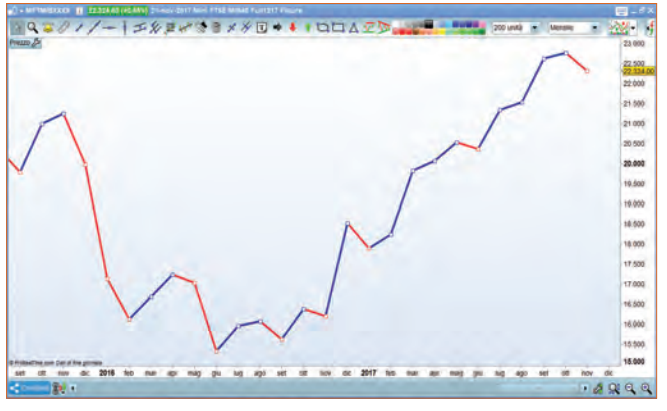

*Figura 1.7 – Grafico a zig-zag* monthly*, cioè mensile (Piattaforma ProReal-Time).*

Si deve tuttavia por mente al fatto che, passando a un campionamento *monthly* – ad esempio con rilevazioni l'ultimo venerdì del mese in chiusura – per poter aggiungere un punto al grafico è necessario ogni mese aspettare quel giorno e quell'ora, e quindi ogni mese si soffre di un *blackout* informativo di almeno 15 giorni, in media, il che appare decisamente un periodo troppo lungo per qualunque forma di trading si voglia usare salvo il *position trading*<sup>3</sup> .

### 1.2 Grafico a barre

Il formato standard con il quale si presentano i dati di borsa è il seguente<sup>4</sup>:

L'*Adjusted Close* non è altro che la chiusura *aggiustata* per tener conto degli aumenti di capitale, dei dividendi pagati ecc.

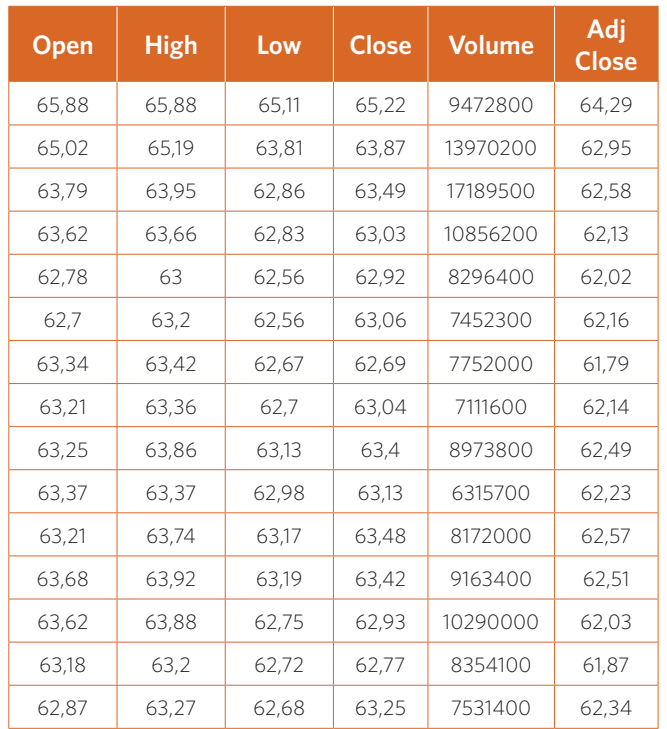

<sup>3</sup> R. Di Lorenzo, *Come Guadagnare in Borsa con il trading veloce*, Il Sole 24 Ore, Milano 2010)

<sup>4</sup> Per scaricarli *vedi* Appendice, p. 214

I grafici visti finora, come ricordato, si dicono a zig-zag e il motivo appare evidente: essi riportano uno solo dei quattro valori disponibili, normalmente la chiusura (o meglio la chiusura aggiustata). Sia il grafico a barre sia quello a candele giapponesi sfruttano invece tutti e quattro i valori: *Open, High, Low* e *Close* riportandoli in un modo ormai conosciuto da chiunque (*vedi* Figura 1.8).

Nel grafico a barre l'apertura è indicata da un *dente* rivolto verso sinistra e la chiusura da uno rivolto verso destra, mentre la barra verticale va dal massimo al minimo raggiunti nel corso della seduta. La barra verticale viene di solito colorata in rosso (o in colore chiaro, oppure rimane bianca, se lo sfondo lo consente) se la seduta è stata al ribasso (*close*<*open*) e in verde (o in nero o in colore scuro) se la seduta è stata al rialzo (*close*>*open*).

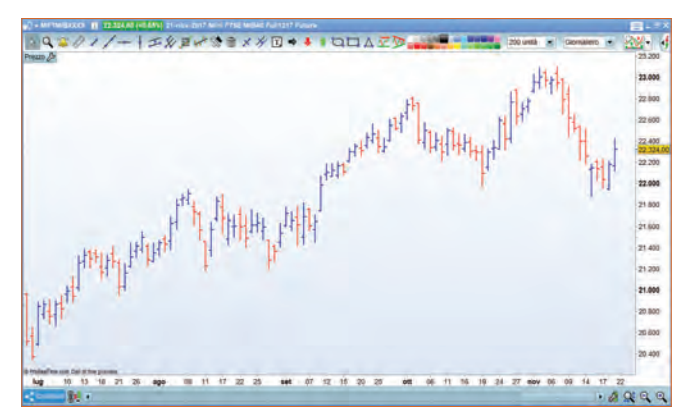

*Figura 1.8 – Grafico a barre (Piattaforma ProRealTime). Figura 1.9 – Grafico a candele (Piattaforma ProRealTime).*

È evidente come la quantità delle informazioni trasmesse rispetto a un grafico a zig-zag sia molto maggiore.

#### 1.3 Candele

Nel grafico a candele giapponesi e in quello a barre le informazioni usate sono le stesse, solo rese più evidenti dalla conformazione del disegno. Le due parti più sottili rivolte verso l'alto e verso il basso (i cosiddetti *stoppini*) si chiamano *shadows* e segnano il massimo e il minimo raggiunti nel corso della seduta, mentre la parte più grossa (la candela vera e propria, o *body*) va dall'apertura alla chiusura. I colori usati sono gli stessi del grafico a barre. La durata della barra o della candela è variabile: *daily* se rappresenta la seduta di un giorno, oppure 15 minuti, o un'ora, oppure un mese ecc.

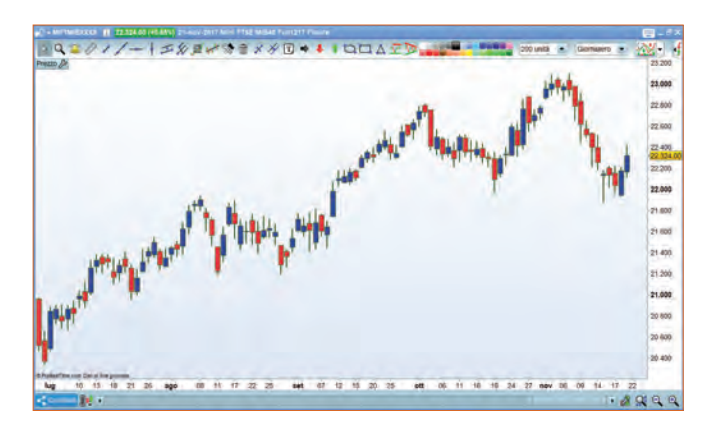

20

### 1.4 Candlevolume

Il grafico Candlevolume è un normale grafico a candele, al quale però viene aggiunto il dato che finora non abbiamo utilizzato: i volumi (*volume*).

Vi ricordo la forma standard della rappresentazione dei volumi, costituita da un istogramma aggiunto nella finestra inferiore nella Figura 1.10.

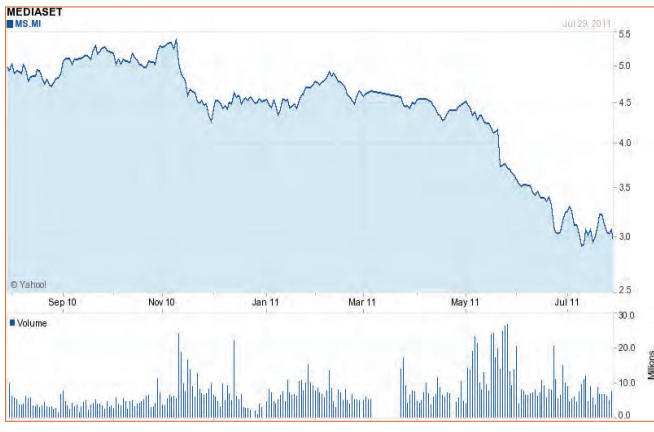

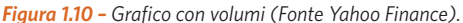

Come aggiungere i volumi direttamente nel grafico anziché in una finestra separata? Non c'è altra possibilità che incorporarli nella candela variandone la larghezza. Ciascuna candela, quindi, presenterà una larghezza proporzionale ai volumi scambiati durante la seduta e perciò avrà una larghezza tanto maggiore quanto

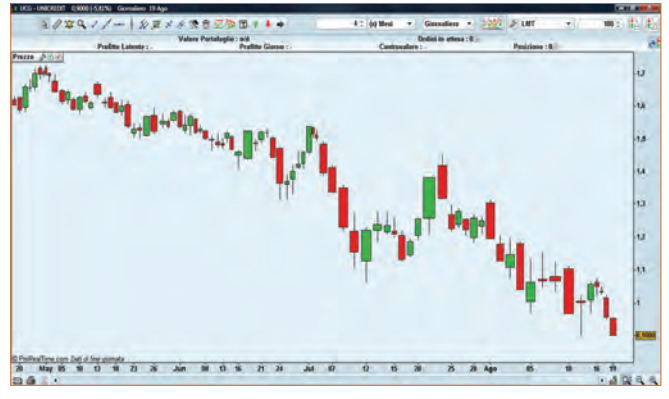

*Figura 1.11 – Grafico Candlevolume (Piattaforma ProRealTime).*

più elevati saranno stati i volumi scambiati. Il significato dei volumi sotto il profilo del trading è molto controverso – e ce ne occuperemo a lungo – tuttavia vi sono situazioni nelle quali è importante sapere se si è registrato o meno un aumento dei contratti scambiati, tipicamente, come vedremo, sui *breakout* da una figura (ad esempio triangolo, testa e spalle ecc.).

In tal caso il grafico Candlevolume fornisce questa informazione in maniera immediata. A parte i casi citati, non sempre una candela (ad esempio) *long* – ossia con un *body* molto lungo – è indice di un mercato che ha desiderio di muoversi: una candela associata a volumi elevati, quindi, non è necessariamente un segnale efficace.

Capitolo 1

CAPITOLO1